**[丁志强](https://zhiliao.h3c.com/User/other/0)** 2008-06-06 发表

## **H3C ME5000召开带组播功能会议的典型配置**

**一、 组网需求:**

现在开会的形式多种多样,例如培训,如果人数众多效果就很难保障,如果可以让每个人在自己的办 公桌前参加培训就好了。在维持原有带宽不变的情况下,就有了使用组播功能的需求。

**二、 配置步骤:**

首先,登陆到ME5000中,在组播管理à组播地址表中选择添加,如图一所示。

图一

点击添加后,会出现如图二所示,按照提示,添加组播地址。

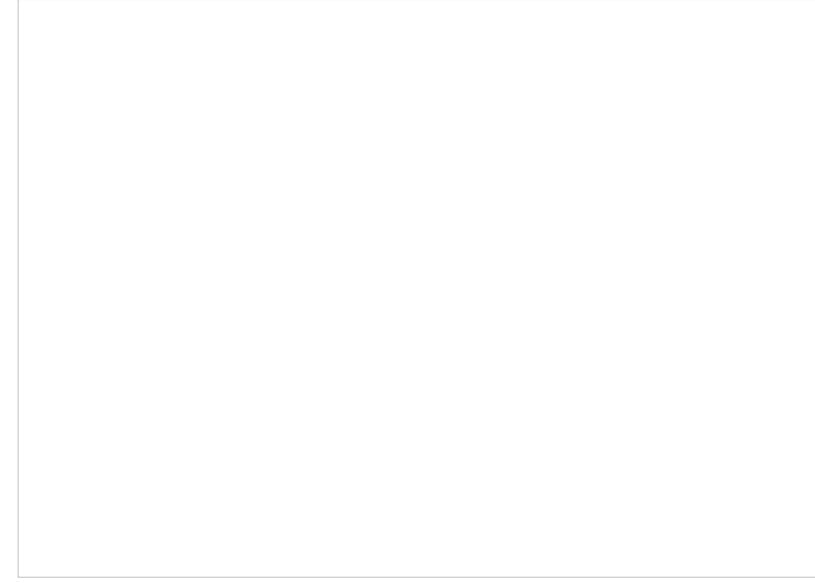

图二

添加好组播地址后,保存,会出现图三所示。

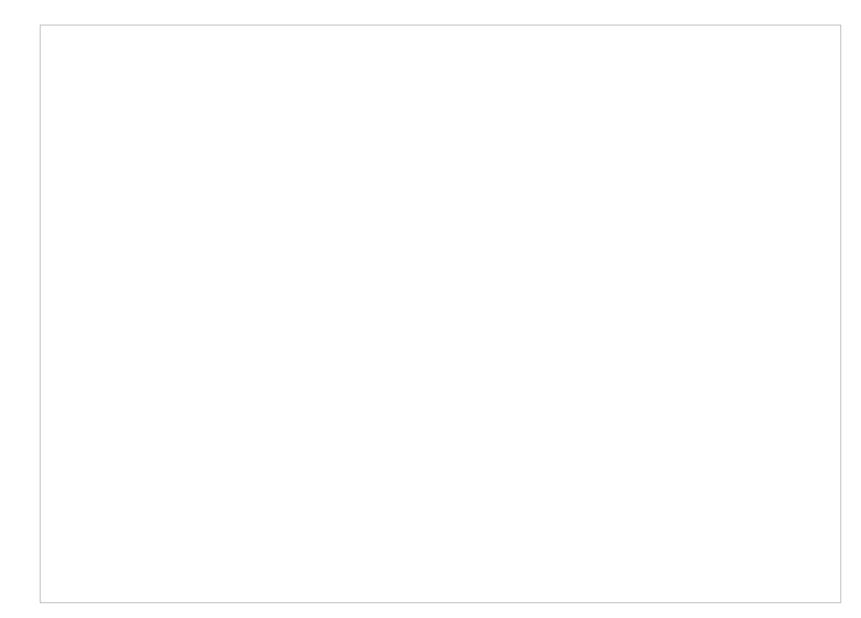

图三

回到【会议管理】,正常的创建会议,选择好会议参数后点击下一步,会出现图四。

图四

按照图上的描述选择好后,如图五所示。

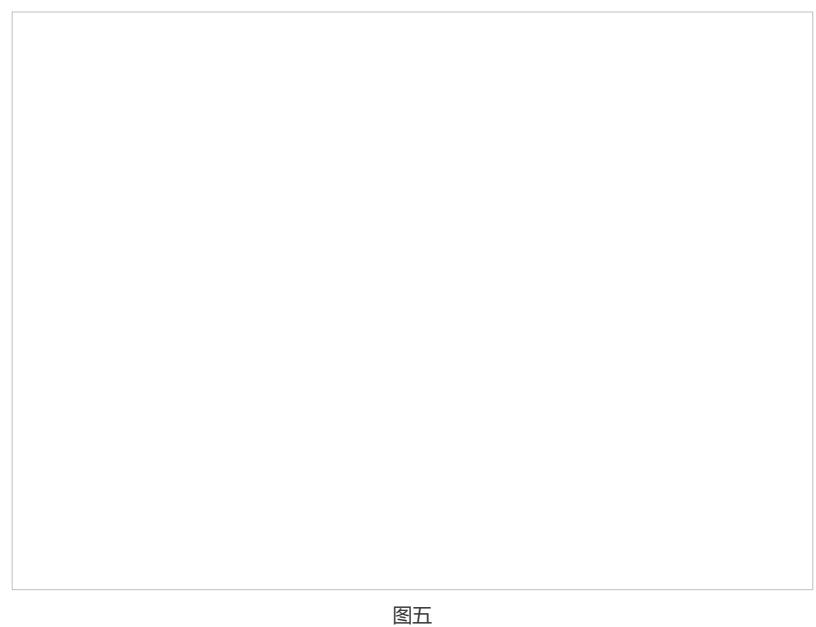

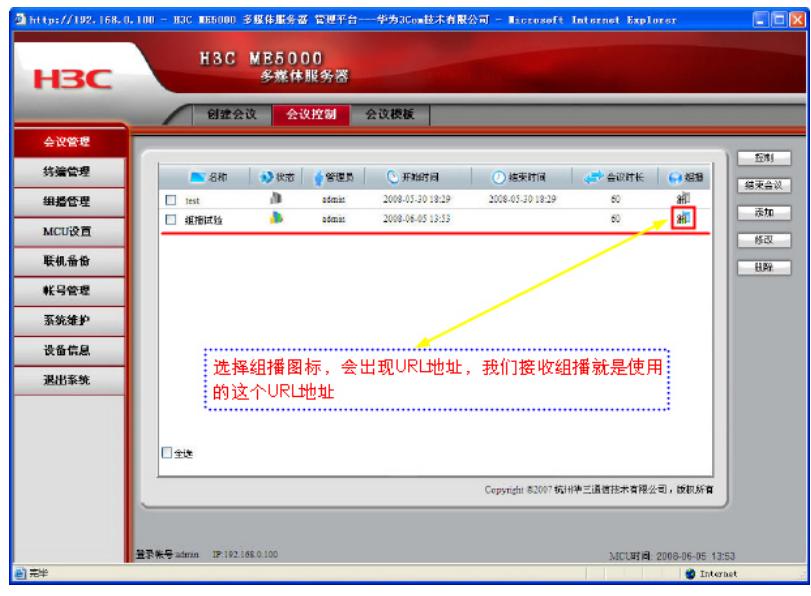

图六

如上图所示,点击组播图标会出现一个URL地址,如图七所示。

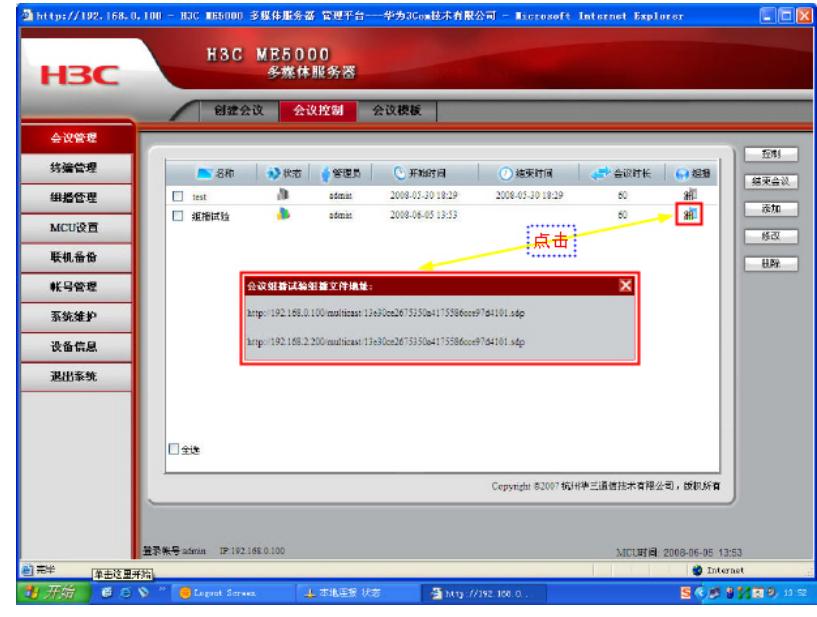

图七

至此, ME5000带组播的会议召开完毕, 上面图六和图七提到的URL地址, 就是我们接收工具所要使 用的地址,具体如何接收前参考案例《TopView Base接收组播的典型配置》。

## **三、 配置关键点:**

1、创建完会议后要在会议控制界面中点击【启用组播】

2、如果网络设备使用是二层交换机的话,没有任何问题,在同一个网段就可以接收,如果网络复杂涉 及到三层组播的话,要在相应经过的网络设备上配置组播,才可以正常的接收。